## Può aggiungere il filtro in autonomia dalla webmail :

- Accedere alla webmail : [https://webmail.register.it](https://webmail.register.it/)
- Dal pulsante con le linee orizzontali seleziono impostazioni

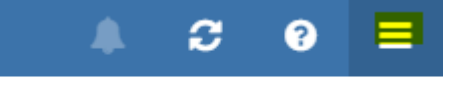

- Posta
- Filtri
- Qui seleziono Subject
- Digito il testo dell'oggetto dei messaggi, in questo caso " \*\*\*BULK\*\*\* ", e clicco sul +

( ) etinet

- Seleziono la casella dove voglio spostare in automatico la posta , a sua scelta tra POSTA INDESIDERATA oppure CESTINO direttamente (per evitare di riempire la casella)
- Alla fine ADD per aggiungere il filtro

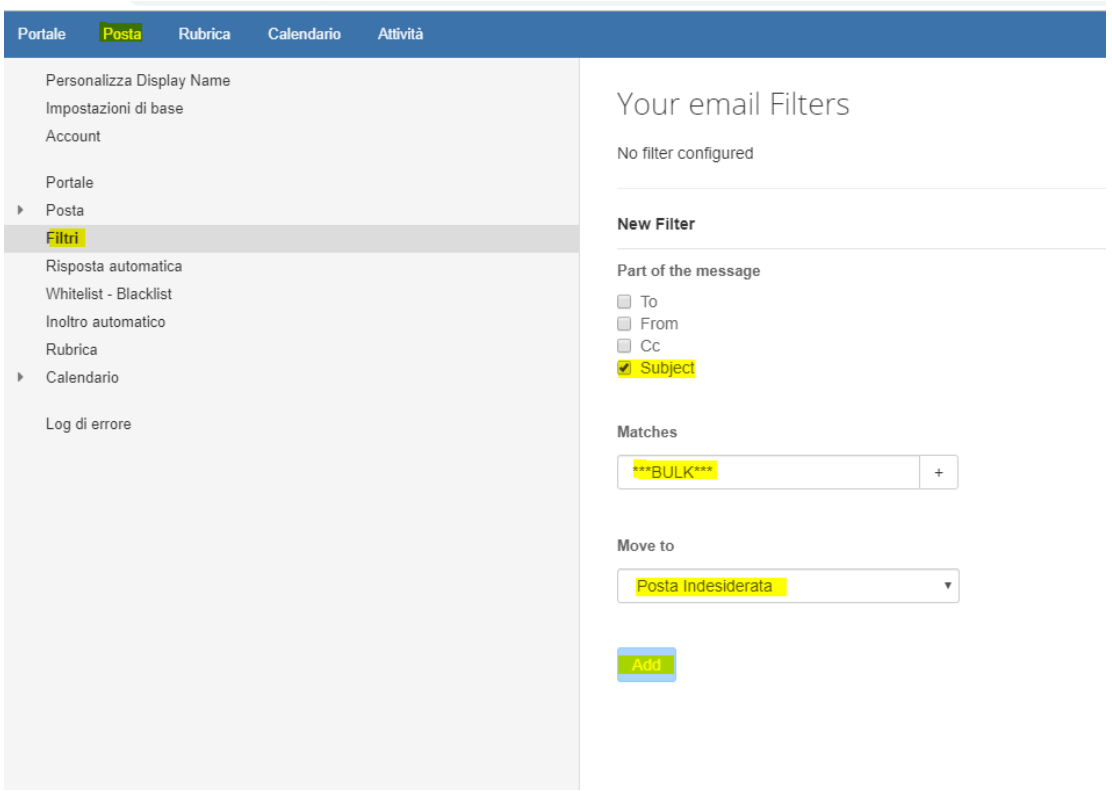

In caso aveste difficoltà nella configurazione, è sufficiente indicarci la password attuale della casella per procedere con l'attività.

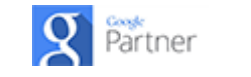

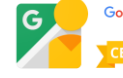